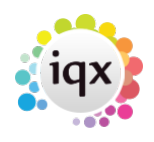

## **How to make a batched contact event**

## **Relates to:**

Company Selector if you are mailing Company Contacts Person Selector if you are mailing Candidates.

- In the Company Selector you must click the **Company** Contacts button and make a selection before starting a Mail Merge.
- **Select the Mail Merge Tab.**
- Click the **Contact Events** button and complete the details.
- An identical contact event will be added to every person on the current selection.

Back to [Online Users Guide](http://www.iqxusers.co.uk/iqxhelp/doku.php?id=1_online_user_guide) Back to [Contact Management](https://iqxusers.co.uk/iqxhelp/doku.php?id=ug10-00)

From: <https://iqxusers.co.uk/iqxhelp/> - **iqx**

Permanent link: **<https://iqxusers.co.uk/iqxhelp/doku.php?id=ug10-8>**

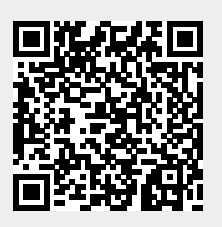

Last update: **2017/12/01 16:35**